## **2. nach Update**

[Ins Admin Menü gehen und den Punkt Einstellungen fürs Template-Design aufurfen. Einfach noch mal](https://wiki.hennweb.de/lib/exe/detail.php?id=wiki_anleitung%3A2update&media=wiki_anleitung:d1.png) [auf SPEICHERN klicken und die Farben sollten wieder ok sein.](https://wiki.hennweb.de/lib/exe/detail.php?id=wiki_anleitung%3A2update&media=wiki_anleitung:d1.png)

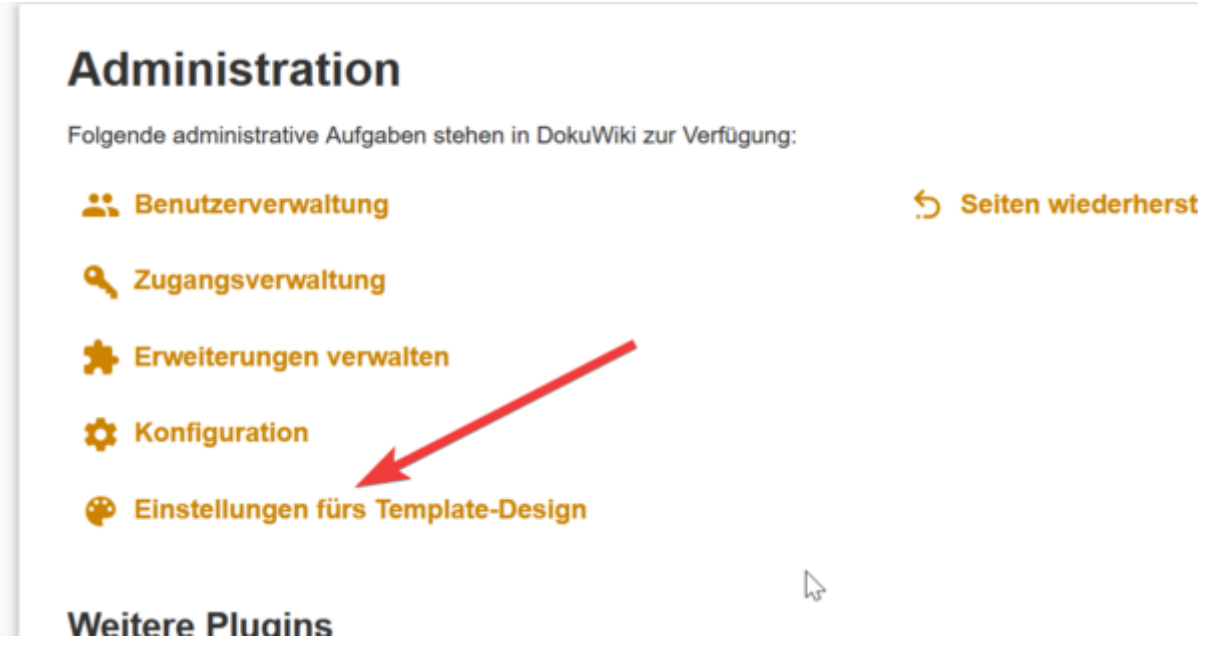

Überschrieben wurden im Template Verzeichnis die Dateien:

Favicon.ico logo.png Diese wieder aus Datensicherung hersellen.

tpl\_header.php (Seitenname aus Kopfzeile entfernen s.h. oben) tpl\_footer.php

## **Besucher Zähler und NEUE Seite**

Am Ende des Content den Besucherzähler und die Möglichkeit eine neue Seite anzulegen, einbauen. /inc/template.php nach:

```
 // prepare date and path
    $fn = $INFO['filepath'];
    if(!$conf['fullpath']) {
        if($INFO['rev']) {
           $fn = str replace($conf['olddir'].'/', '', $fn);
        } else {
           $fn = str replace($conf['datadir'].'/', '', $fn);
        }
    }
   $fn = utf8 decodeFN($fn); $date = dformat($INFO['lastmod']);
```
folgendes einfügen:

```
 // neu von Conny - Seite anlegen
echo $INFO['namespace'];
 if(auth_isadmin()){
echo p render('xhtml',p get instructions('{{NEWPAGE}}'), $info);
 }
 // Seitenzähler anzeigen
 include('counter.php');
 // Ende
```
## **Kurzanleitung für Update**

Damit die Grafiken schärfer dargestellt werden, sollte das Resizing abgeschaltet werden.

Dazu die Datei: /inc/media.php In Zeile: 2067 folgendes einfügen: return \$file;

```
/**
  * Resizes the given image to the given size
 *
 * @author Andreas Gohr <andi@splitbrain.org>
 *
 * @param string $file filename, path to file
 * @param string $ext extension
 * @param int $w desired width
 * @param int $h desired height
 * @return string path to resized or original size if failed
 */
function media resize image($file, $ext, $w, $h=0){
     global $conf;
     $info = @getimagesize($file); //get original size
     if($info == false) return $file; // that's no image - it's a spaceship!
    round(($w * $info[1]) / $info[0];
    round(($h * $info[0]) / $info[1]);
return $file;
     // we wont scale up to infinity
    if($w > 2000 || $h > 2000) return $file;
     // resize necessary? - (w,h) = native dimensions
    if((\frac{1}{\sqrt{w}}) == \frac{\sin 10[0]}{\sqrt{w}}) && (\frac{1}{\sqrt{w}}) == \frac{\sin 10[1]}{\sqrt{w}} return \frac{\sin 10}{\sqrt{w}};
     //cache
    $local = getCacheName($file,'.media.'.*w.'x'.$h.''.%ext);
```

```
 $mtime = @filemtime($local); // 0 if not exists
     if($mtime > filemtime($file) ||
        media resize imageIM($ext, $file, $info[0], $info[1], $local, $w,
$h) ||
        media resize imageGD($ext, $file, $info[0], $info[1], $local, $w,
$h)
    ) {
         if($conf['fperm']) @chmod($local, $conf['fperm']);
         return $local;
     }
     //still here? resizing failed
     return $file;
}
```
From: <https://wiki.hennweb.de/> - **HennWeb**

Permanent link: **[https://wiki.hennweb.de/doku.php?id=wiki\\_anleitung:2update&rev=1605190449](https://wiki.hennweb.de/doku.php?id=wiki_anleitung:2update&rev=1605190449)**

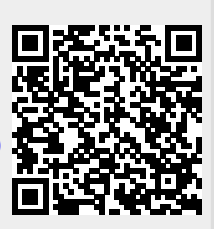

Last update: **12/11/2020 15:14**